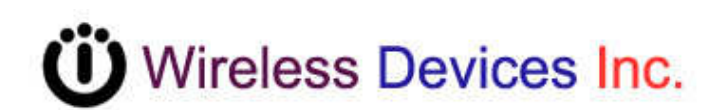

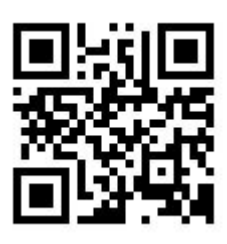

# **On-site Wireless Paging System (POCSAG)**

**M-909X 8 individual buttons plus 1 group call button** 

**M-916X 16 individual buttons** 

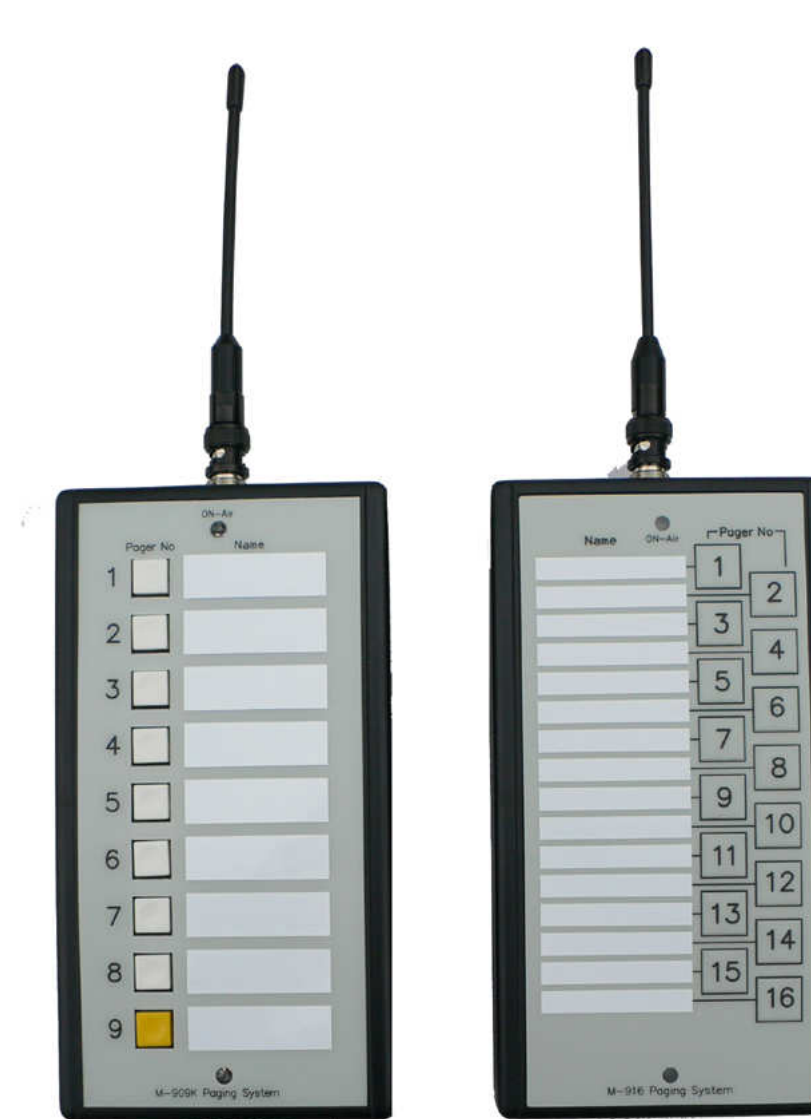

**Operation Manual**

### **INTRODUCTION**

The M-909X and M-916X on-site paging system are designed to directly page waiters, nurse, and employee with a simple button depressing. And the system's individual call button feature can transmit the pre-programmed messages to the specified single or group pager users. Once the paging is activated. The red LED, which is located at the top of the case button, will be ON to confirm the air messages transmission is on the way.

The M-909X and M-916X are a single-board synthesized message transmitter that operates in the 410-490MHz, 868MHz, 915MHz, 931MHz, frequency bands.

The system encoder data, which are the capcode, speed and messages etc, can be sent out to the air by the tone-only pager, numeric (4-bit) pager, alphanumeric (7-bit) pager formats, using the POCSAG paging protocol.

### **How to operate the M-909X and M-916X**

- 1. Place the antenna on the BNC Jack at the top of M-909X or M-916X.
- 2. The antenna must be by the vertical position to obtain the optimum performances.
- 3. Depress the button of button number to page the designated waiter.
- 4. The red LED will be lighted ON during the paging period.

## **PROGRAMMABLE FEATURES**

The photo screen below describes the M-909X and M-916X programmable features. This programmer is used for all WDIT M-series synthesized paging systems. The features N,O,P,Q,R,S, are not available for the M-909X and M-916X items.

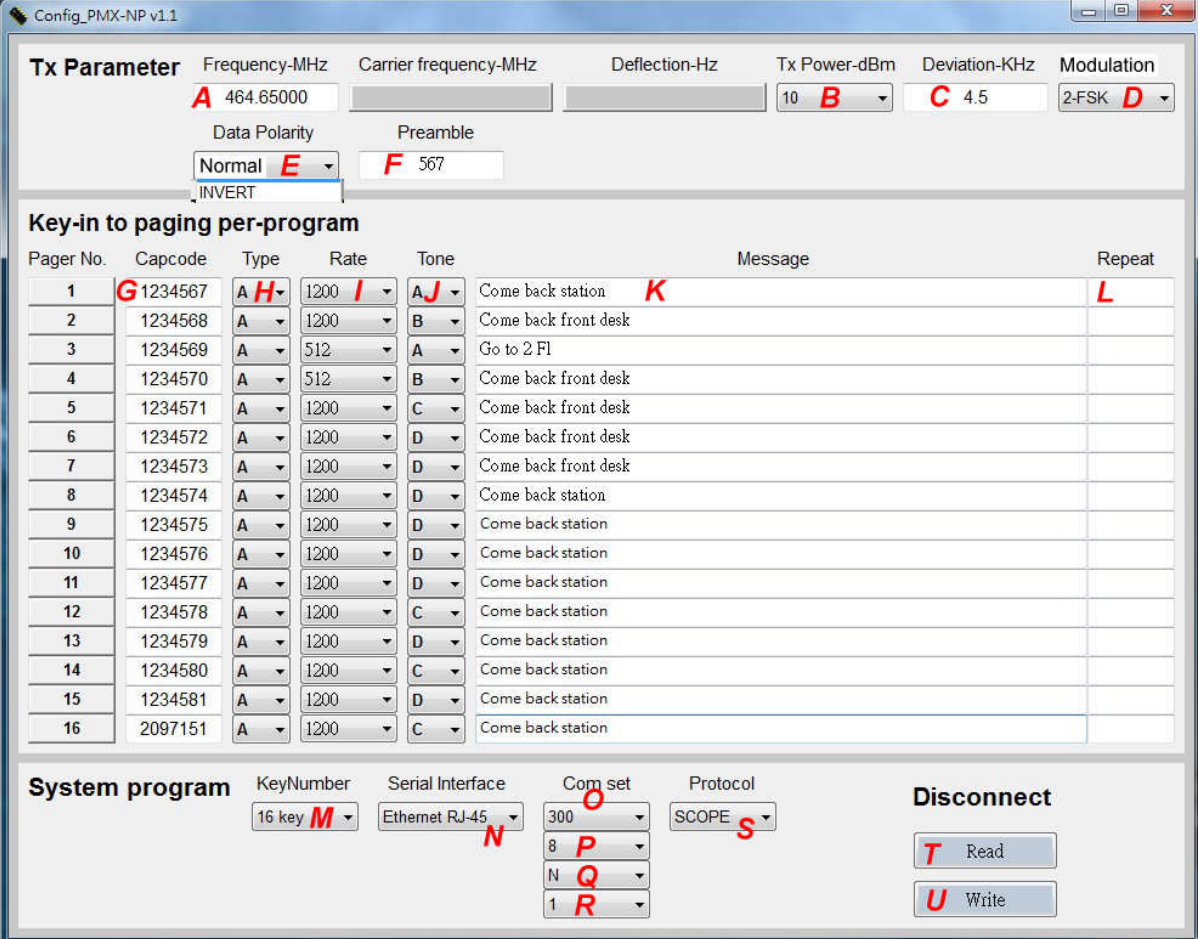

↑Figure 2. Programming screen

### **Programmable and set up**

While programming, the M-909X and M-916X DC plug must be off and disconnected. Please just connect the USB cable into the PC USB port only.

### **Tips to set up the programming parameters**

- 1. Turn off the Power. (Pull out the DC plug from M-909X, M916X DC Jack)
- 2. Connect the USB cable plug into the M-909X or M-916X USB port
- 3. Connect the another side USB cable plug into the P/C or N/B computer
- 4. Install the wireless call series software CD execution file into your P/C or N/B

**Disconnect** 

Read

5. Click **[PMX-NP]** icon to run the programming software.

Install the programming AP execution file

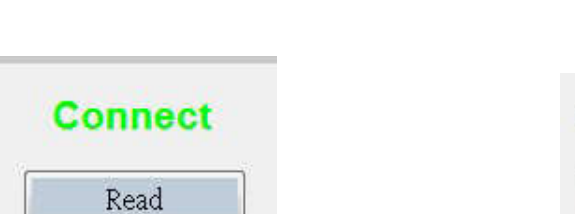

Config\_PMX-NP

Write

If show Disconnect Write Check USB Jack again.

## **Example Programming Screen as Below:**

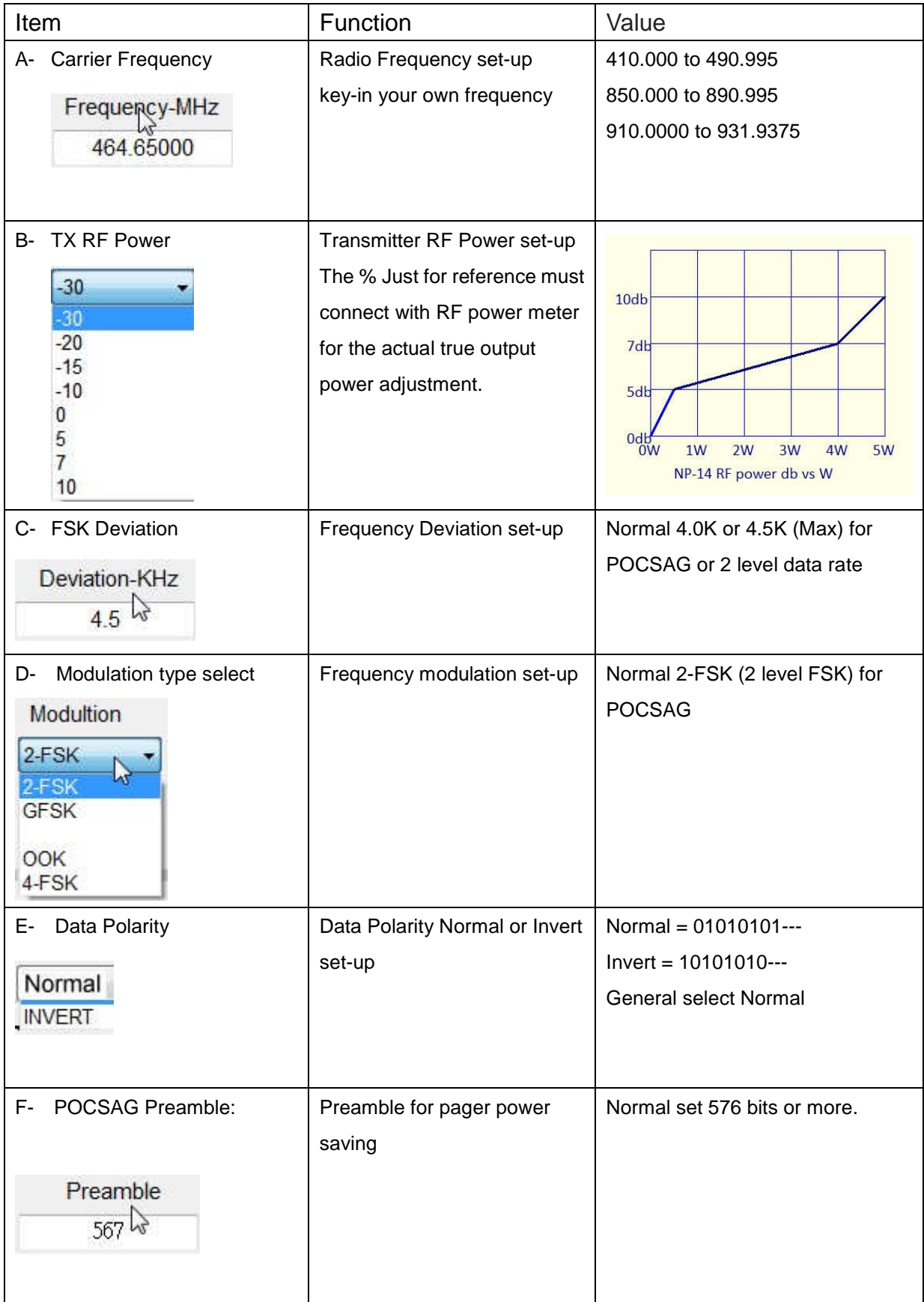

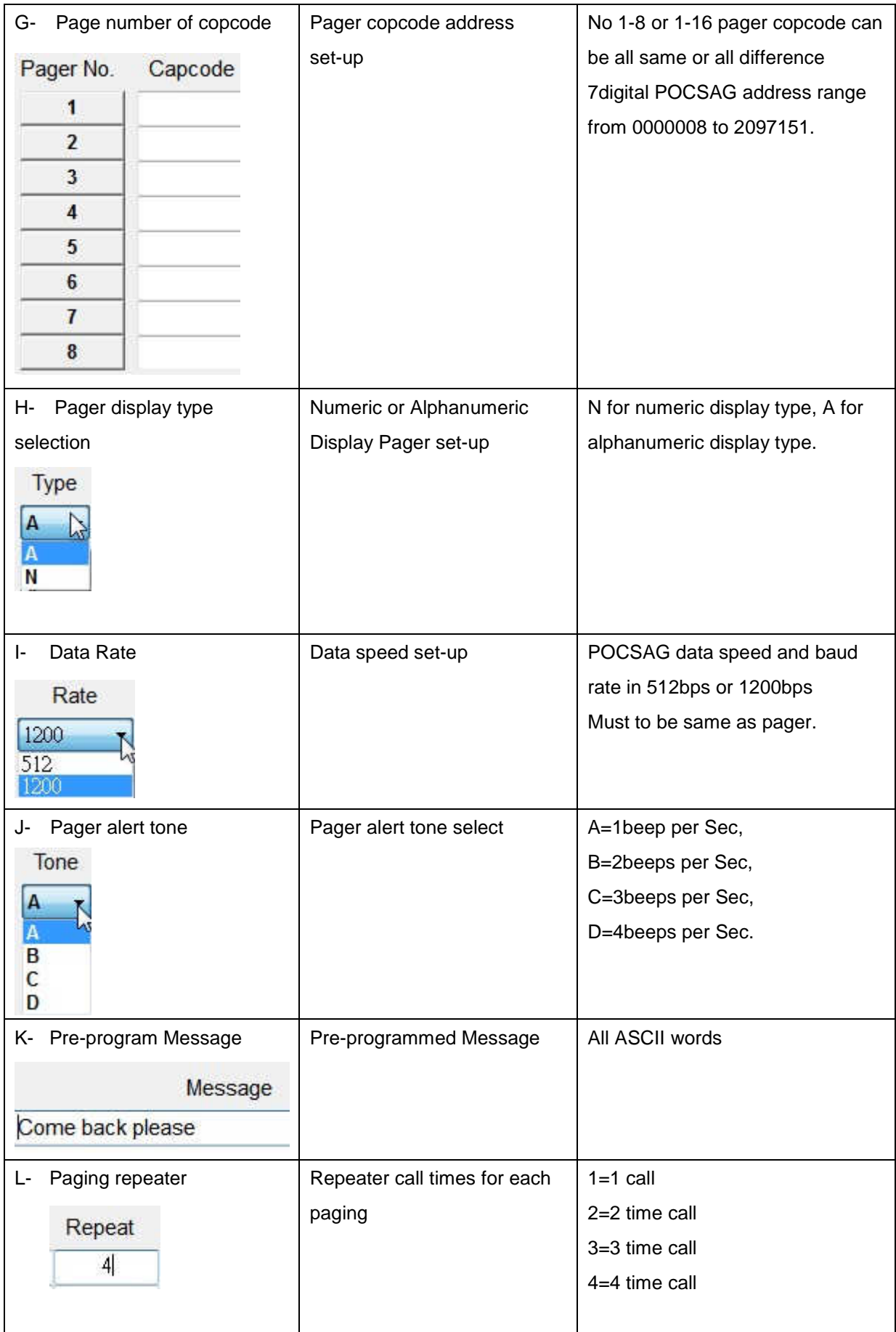

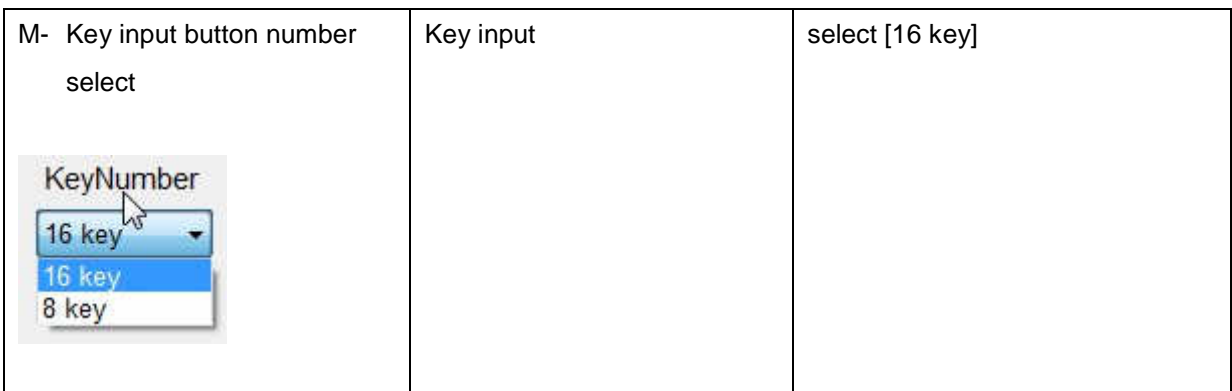

Read

Read **:** Reading the programmed contents from the M-909X/M-916X devices.

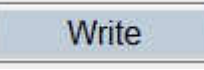

Write **:** Write the programming contents into the M-909X/M-916X devices.

#### **Installation**

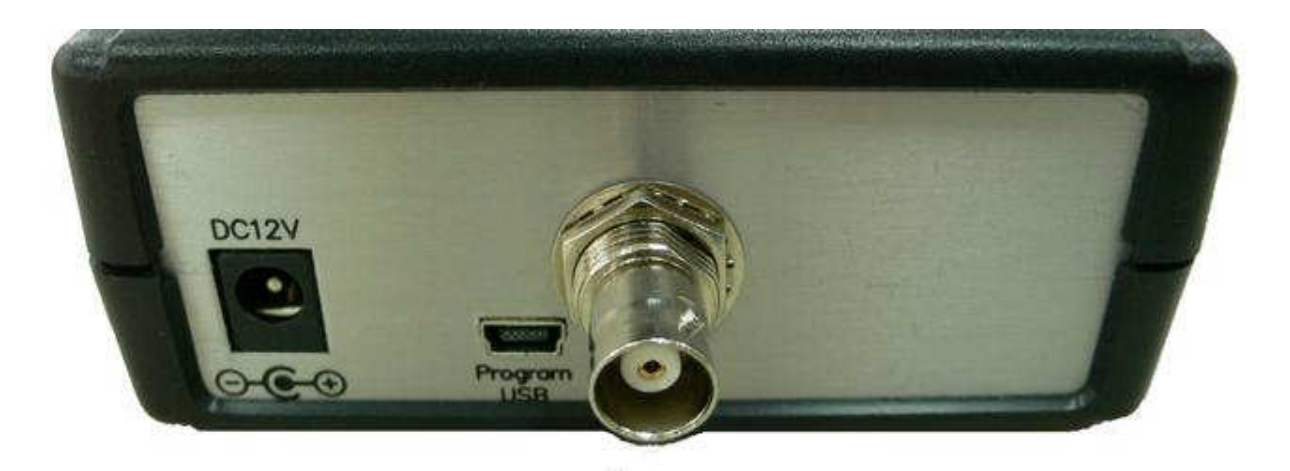

DC 120 1A

- 1. DC-12V IN  $\overline{+}\overline{+}\overline{+}$  : 10V-13.8V In Minimum 1A.
- 2. Mini USB for the System programming
- 3. RF output to antenna or RF amplifier.

IF RF power under 2 W, the antenna can be used by the robber wipe antenna.

IF RF power over 2W, the unit must use the external antenna, which must be Set the 1.5 meters away from the M-909X/M-916X unit to avoid the interference.

### **Mount**

Mount on the wall by screw max 5  $\oint$  mm

⊕**------------------------ 118 mm -----------------------**⊕冊  $\circledcirc$  $\odot$ 

# **Specifications**

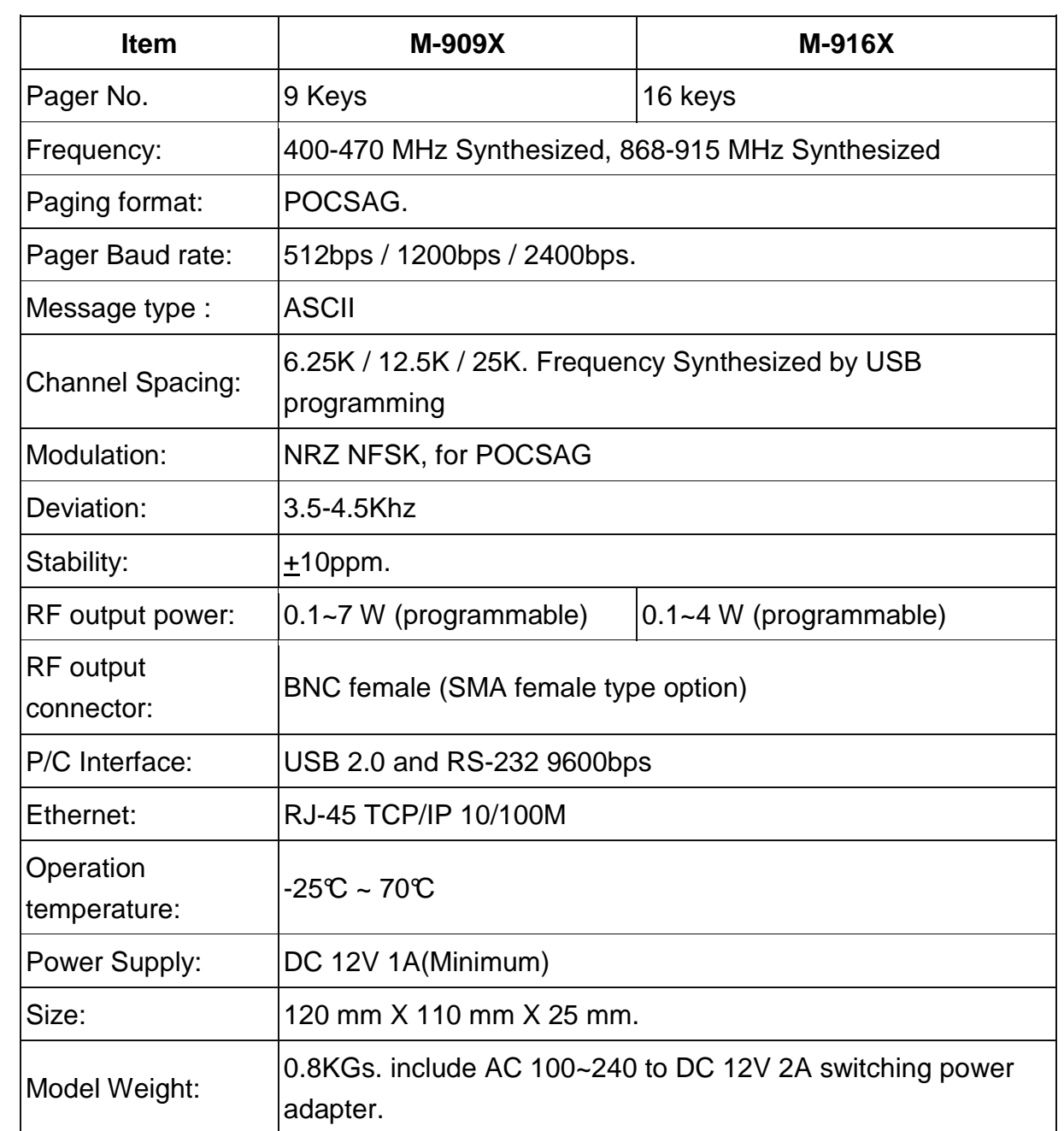

## Programmed Note

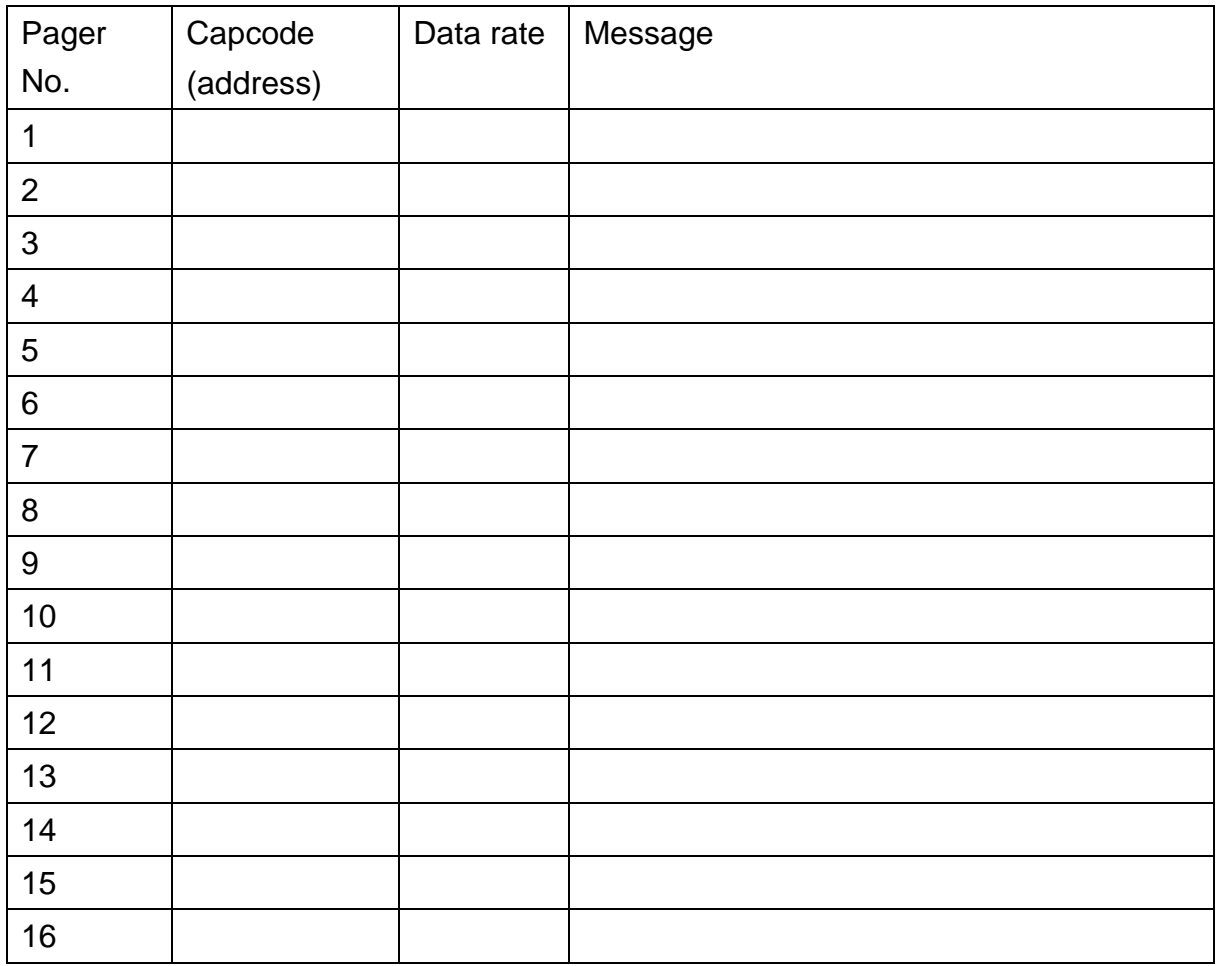